Система дистанционного управления светосигнальным оборудованием аэродрома «Прометей»

# **Программное обеспечение «Прометей»**

**Руководство пользователя**

**2024 год**

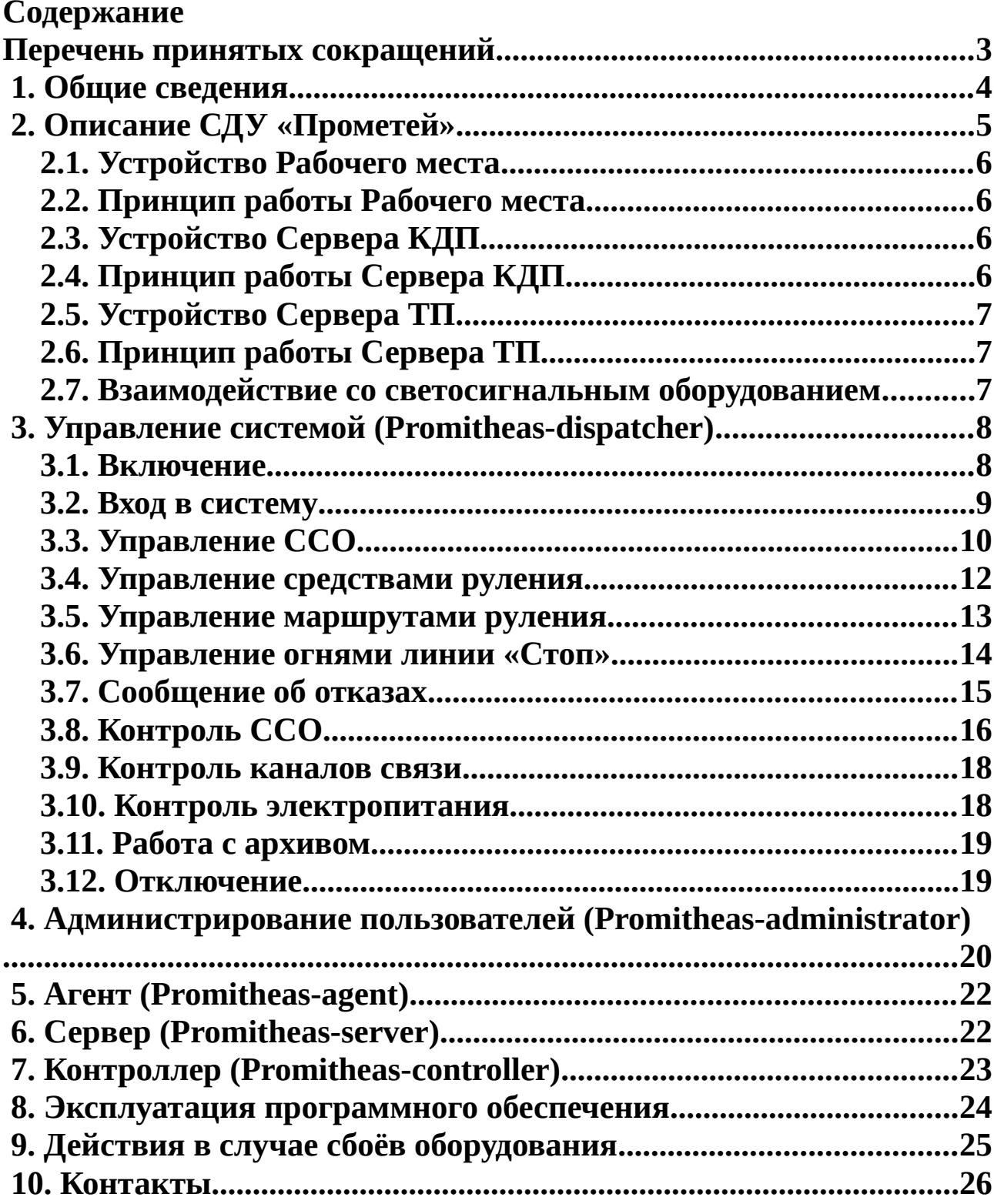

# <span id="page-2-0"></span>**Перечень принятых сокращений**

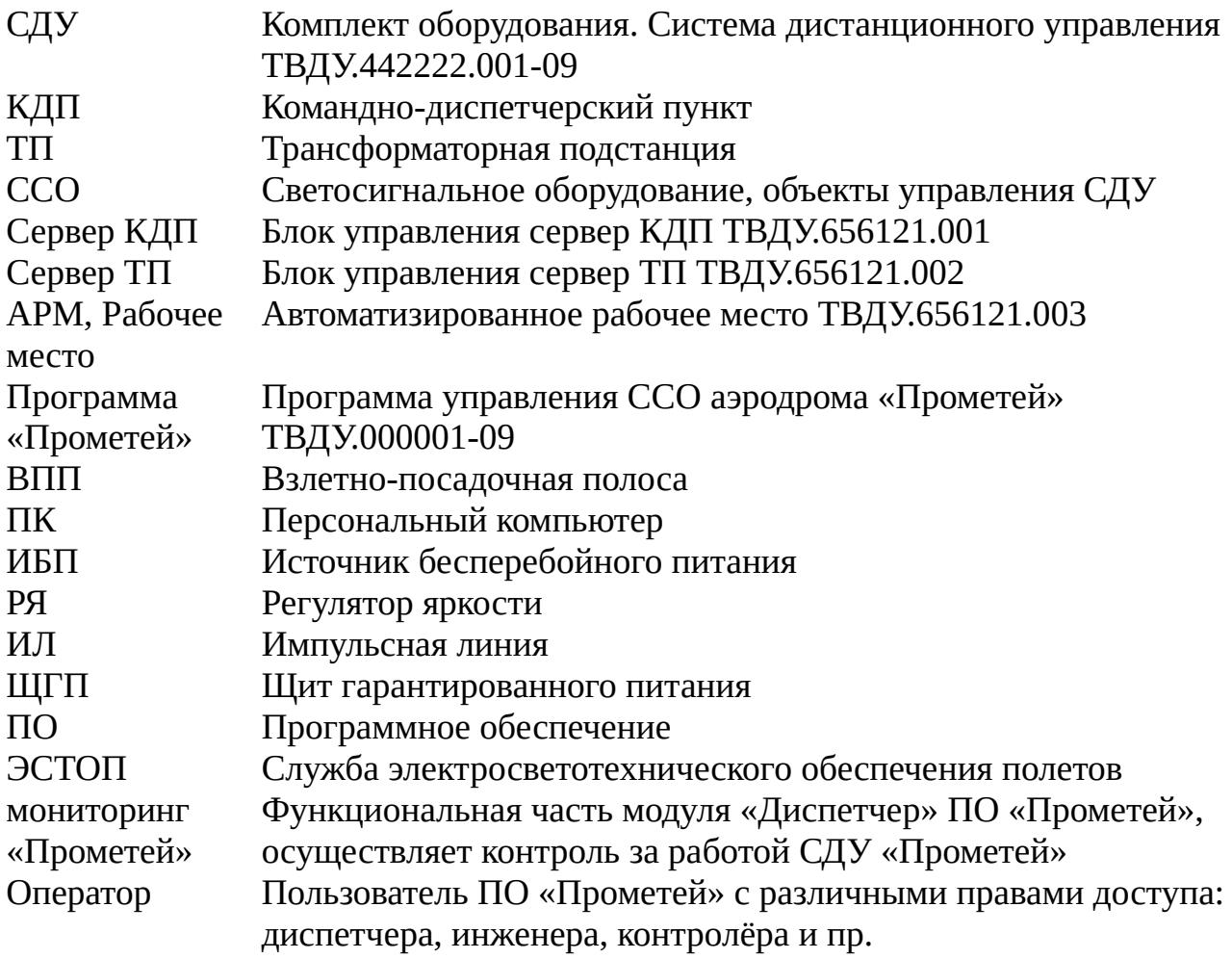

## <span id="page-3-0"></span> **1.Общие сведения**

Программа управления светосигнальным оборудованием аэродрома «Прометей», состоит из подпрограмм: Promitheas-administrator, Promitheas-agent, Promitheas-dispatcher, Promitheas-controller, Promitheasserver.

Программа предназначена для работы в составе системы дистанционного управления «Прометей» и реализует функцию объединения светосигнального оборудования на аэродромах категории ОМИ, ОВИ-I, ОВИ-II, ОВИ-III в единый комплекс с центральным управлением в соответствии с требованиями авиационных правил (АП-170) и федеральных авиационных правил (ФАП-262).

Программа содержит модули:

- администрирования учётных записей (Promitheas-administrator); удалённого доступа к рабочим местам диспетчеров (Promitheas-agent); интерфейса взаимодействия с диспетчером управления (Promitheasdispatcher);
- контроллера обеспечивающего управление диагностику и контроль параметров подключаемого оборудования и линий связи (Promitheascontroller);
- сервера обеспечивающего функции общего взаимодействия всех модулей и базой данных(Promitheas-server).

В зависимости от типа и конфигурации аэродрома ПО «Прометей» может быть распределено между разными частями СДУ «Прометей»: КДП:

- Сервер КДП (Promitheas-server, Promitheas-administrator, Promitheasdispatcher);
- АРМ диспетчера (Promitheas-agent). ТП:
- Сервер ТП (Promitheas-server, Promitheas-administrator, Promitheasdispatcher);
- Контроллер ТП (Promitheas-controller);
- **АРМ ЭСТОП** (Promitheas-agent).

<span id="page-4-0"></span>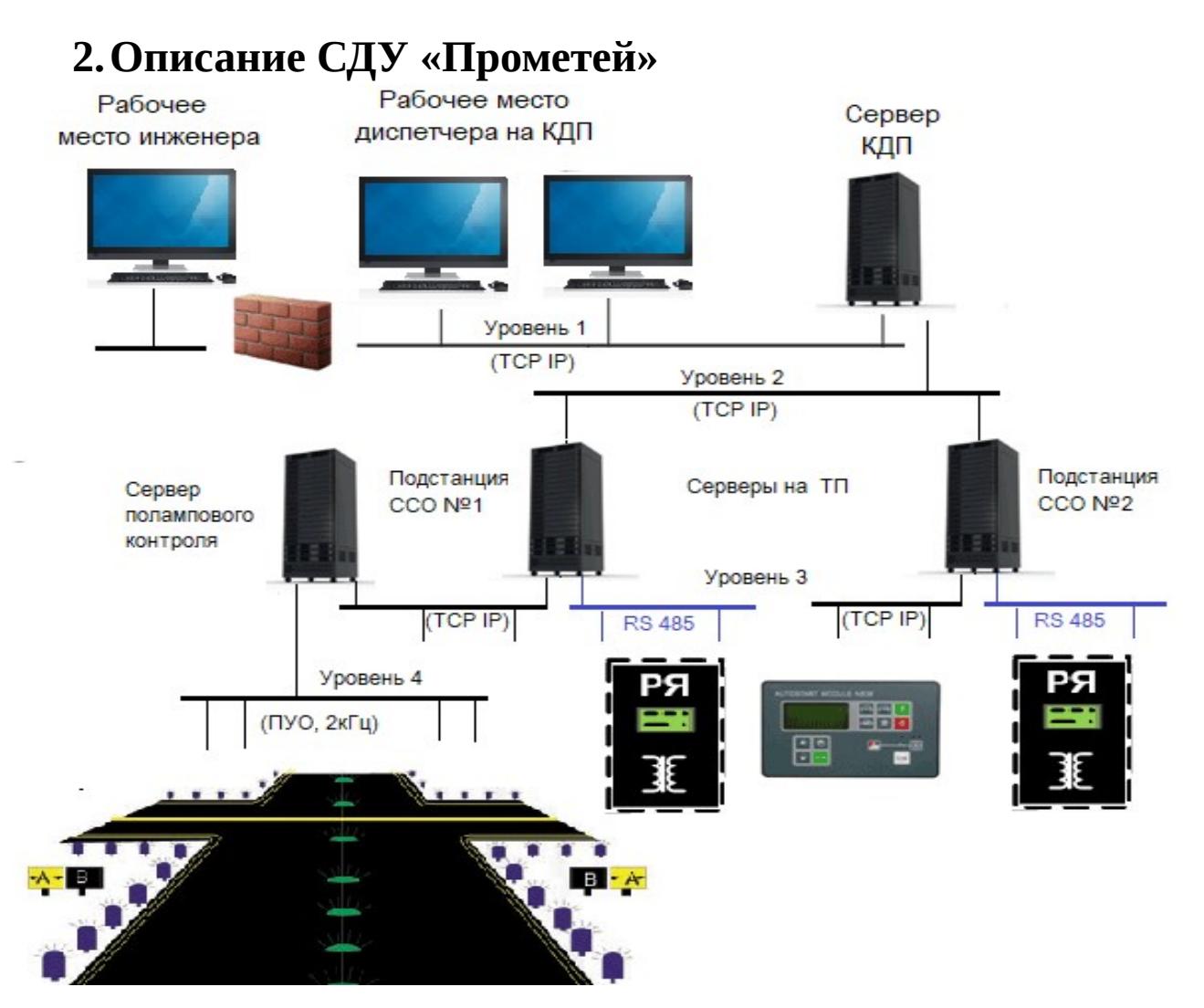

*Рисунок 1. Структура взаимодействия СДУ и ССО*

СДУ поставляется с установленным и настроенным программным обеспечением в соответствии с заказной спецификацией конкретного аэродрома. В состав каждого устройства СДУ входит образ установочного диска на флэш-носителе для повторной переустановки. В связи с необходимостью индивидуальной настройки программного обеспечения и различного состава СДУ, под каждую заказную спецификацию разрабатывается исполнение СДУ с привязкой к аэродрому и проектной документации.

Базовым (системным) программным обеспечением является ОС Альт Рабочая Станция.

#### <span id="page-5-3"></span> **2.1. Устройство Рабочего места**

Рабочее место представляет собой компьютерный моноблок с установленным программным обеспечением.

Экран рабочего места имеет возможность полного сенсорного управления.

Дополнительно в состав рабочего места входят клавиатура и координатное устройство (компьютерная мышь).

### <span id="page-5-2"></span> **2.2. Принцип работы Рабочего места**

Рабочее место с установленным доступом к программе «Прометей» обеспечивает оператора полным набором средств необходимых для управления и контроля ССО аэродрома.

После включения (загрузки) происходит автоматическое подключение рабочего места к системе. Далее после ввода оператором персонального логина и пароля он получает доступ к функциям управления и контроля.

Наиболее полно процесс управления и контроля ССО с помощью программы «Прометей» описан в разделе «Управление системой».

### <span id="page-5-1"></span> **2.3. Устройство Сервера КДП**

Сервер КДП представляет собой закрытый шкаф 19" с размещенным коммуникационным оборудованием, основным процессором, аппаратурой питания и устройствами защиты от грозы.

Сервер КДП обеспечивает:

- хранение базы данных ССО и текущего состояния всего оборудования;

- взаимодействие с рабочими местами по защищенному каналу;

- выполнение всех алгоритмов управления ССО.

### <span id="page-5-0"></span> **2.4. Принцип работы Сервера КДП**

Функционирование Сервера КДП происходит в автономном режиме без участия оператора. Сетевые настройки Сервера производятся на предприятии изготовителе.

### <span id="page-6-2"></span> **2.5. Устройство Сервера ТП**

Сервер ТП представляет собой закрытый шкаф 19" с размещённым коммуникационным оборудованием

В состав Сервера ТП входит:

- основной процессор – резервирует функции сервера КДП;

- дополнительный процессор – обеспечивает физическое разделение серверной сети и сети управления ССО;

- два маршрутизатора – обеспечивают соединение оборудования в сеть;

- коммуникационные платы последовательного интерфейса – для подключения РЯ и ЩГП;

- плата подключения внешних устройств по принципу «сухой контакт» для подключения сторонних устройств (охранная и пожарная сигнализация, дизельгенераторная установка и пр.).

### <span id="page-6-1"></span> **2.6. Принцип работы Сервера ТП**

Функционирование Сервера ТП происходит в автономном режиме без участия оператора. Сетевые настройки Сервера производятся на предприятии изготовителе.

#### <span id="page-6-0"></span> **2.7. Взаимодействие со светосигнальным оборудованием**

СДУ имеет возможность взаимодействия с аэродромным оборудованием по следующим интерфейсам:

 1. протокол последовательной связи RS-485 с оборудованием ССО АО «ГОКБ «Прожектор»;

2. сетевые IP протоколы – TCP, UDP;

3. протокол MODBUS RTU;

4. протокол MODBUS TCP;

5. параллельное управление по принципу «сухой контакт».

Протоколы взаимодействия могут быть реализованы под РЯ/ЩГП конкретного аэродрома существующей архитектуры при замене СДУ на СДУ «Прометей».

# <span id="page-7-1"></span> **3.Управление системой (Promitheas-dispatcher)**

Взаимодействие оператора с СДУ осуществляется с Рабочего места.

Программа «Прометей» предназначена для управления ССО на одной ВПП, в случае необходимости управления двумя и более ВПП на рабочих местах серверах могут быть установлены два и более экземпляра программы, настроенные на работу с отдельными ВПП или выполнена дополнительная настройка по выбору активной ВПП.

#### <span id="page-7-0"></span> **3.1. Включение**

Подать питание на устройства СДУ.

Допускается не подавать питание на не задействованные Рабочие места.

На Сервере ТП перевести автомат «Питание» во включённое положение. Дождаться звукового сигнала подтверждающего готовность Сервера ТП к работе.

На Сервере КДП перевести автомат «Питание» во включённое положение. Дождаться звукового сигнала подтверждающего готовность Сервера КДП к работе.

Произвести включение необходимых Рабочих мест – для этого кратковременно удерживать кнопку «вкл/откл». Дождаться загрузки и появления окна входа в систему представленного на Рисунке 2. Вход в систему:

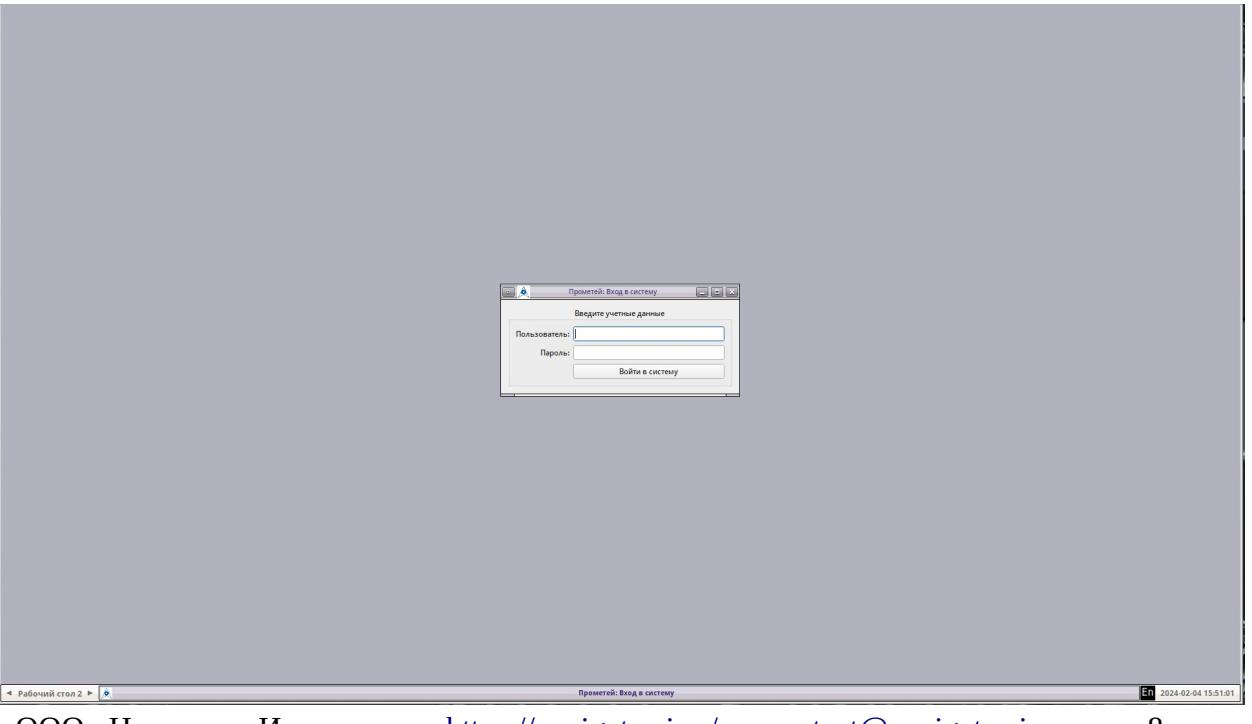

#### <span id="page-8-0"></span> **3.2. Вход в систему**

После загрузки необходимо ввести логин и пароль оператора.

Первоначально в системе предусмотрены три пользователя в соответствии с таблицей 1.

*Таблица 1 – Пользователи программой «Прометей» по умолчанию*

| Пользователь/Логин | Пароль       | Доступные функции                                      |
|--------------------|--------------|--------------------------------------------------------|
| администратор      | XF34bg\$%    | Администрирование<br>пользователей                     |
| диспетчер          | $GJ@{\#}V^*$ | Управление ССО<br>Руление<br>Старт                     |
| инженер            | $CG^*@4v\&@$ | Контроль ССО<br>Работа с архивом<br>Внесение изменений |

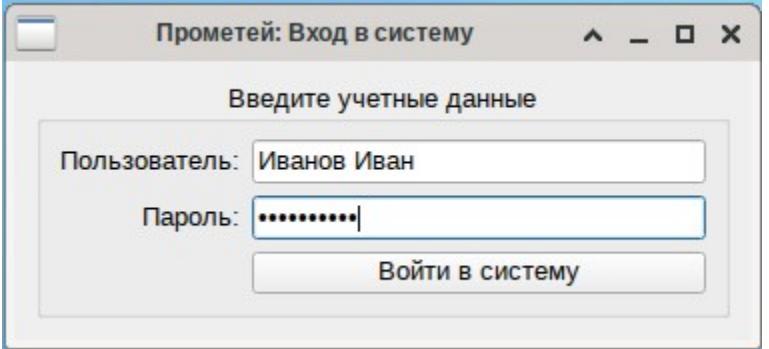

*Рисунок 3. Окно «Вход в систему»* 

### <span id="page-9-0"></span> **3.3. Управление ССО**

В случае входа пользователя с правами «Управление», происходит загрузка данного окна управления.

В Окне «Управление» на Рисунке 5 расположены панели:

- «Руление» – для индивидуального управления ступенями яркости ССО РД, перрона и площадки противообледенительной обработки;

- «Индивидуальное управление» – для управления ступенями яркости отдельных групп огней;

- «Групповое управление» – позволяет задать режим работы ССО аэродрома;

- «Метеовидимость, км» – позволяет задать метеорологическую дальность видимости.

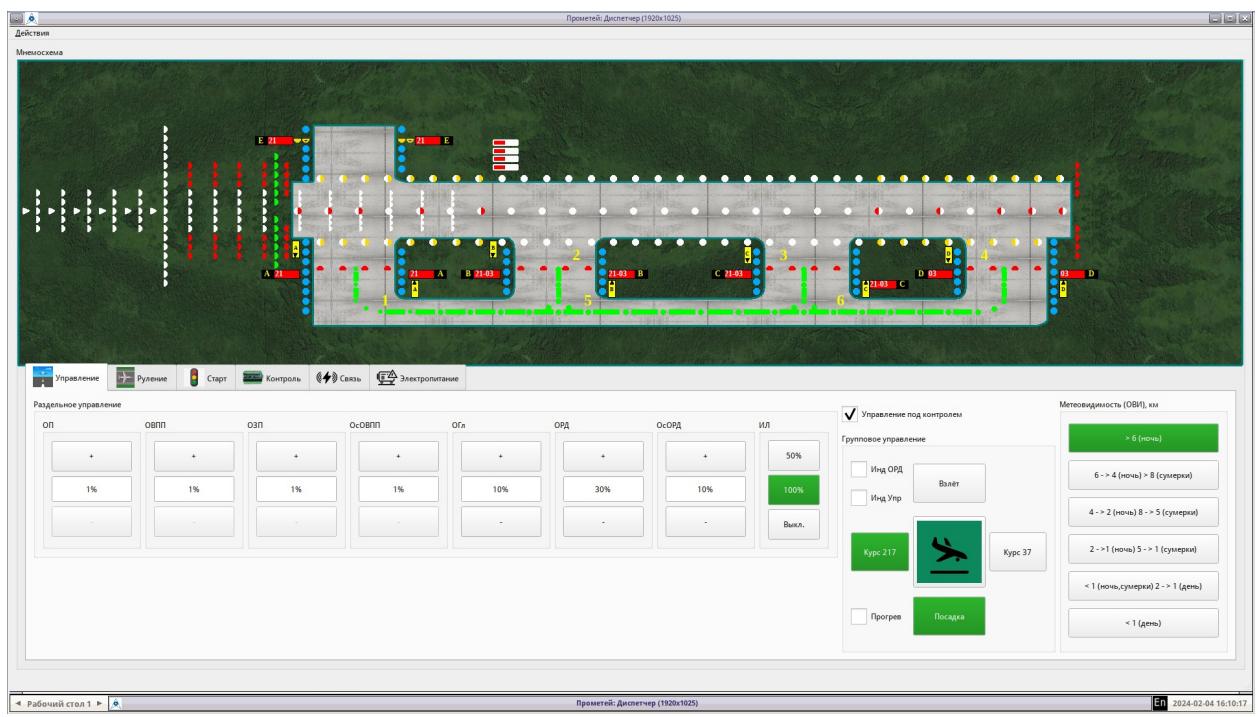

*Рисунок 4. Экран «Управление»*

Для включения ССО необходимо:

- установить знак «Управление под контролем»;
- задать режим работы аэродрома «Взлёт» либо «Посадка»;
- задать рабочий курс, либо магнитный курс посадки;
- текущую метеорологическую дальность видимости;
- режим «День», «Ночь», «Сумерки»;
- в случае необходимости внести корректировки в работе ССО;

ООО «Навигатор Инженерия» <https://navigator-i.ru/> [contact@navigator-i.ru](mailto:contact@navigator-i.ru) стр. 10

- задать режим работы импульсной линии в случае её наличия;

- возможно индивидуальное управление осевыми огнями ВПП, огнями зоны приземления и глиссадными огнями при установленном знаке «Инд.Упр.»

 Система обеспечивает групповое управление средствами ССО в соответствии с таблицами 2-3.

*Таблица 2 – Регулирование силы света огней систем ОВИ-I, ОВИ-II, ОВИ-III*

| Метеорологичес                                  | Homep                  |     | Огни        |                                                                 |    |                 | Ступени силы света огней, % |                |                      |                       |  |
|-------------------------------------------------|------------------------|-----|-------------|-----------------------------------------------------------------|----|-----------------|-----------------------------|----------------|----------------------|-----------------------|--|
| кая дальность<br>видимости, км<br>(время суток) | группы<br>(кнопк<br>и) |     | приближения | Огни ВПП<br>(входные,<br>боковые,<br>ограничительны<br>е) и КПТ |    | Огни<br>зоны    | Осевые<br>ОГНИ              | Глисса<br>дные | Боковы<br>е огни     | Осевые<br>огни        |  |
|                                                 |                        | ПO  | KO < 1      |                                                                 |    | призем<br>ления | впп                         | огни           | РД и<br>знаки<br><4> | РД и<br>стоп-<br>ОГНИ |  |
|                                                 |                        |     |             | ПО и<br>ЛИНЗОВ<br>ые                                            | КΟ |                 |                             |                |                      |                       |  |
| $> 6$ (ночь)                                    | 1                      | 1   | 30          | 1                                                               | 10 | 1               | 1                           | 10             | 30                   | 10                    |  |
| $6 - 24$ (ночь)<br>$> 8$ (сумерки)              | $\overline{2}$         | 1   | 100         | 3                                                               | 30 | 1               | $\mathbf{1}$                | 10             | 30                   | 10                    |  |
| $4 - 2$ (ночь)<br>$8 - 5$ (сумерки)             | 3                      | 3   | 100         | 3 < 2 >                                                         | 30 | $\mathbf{1}$    | 3                           | 30             | 30                   | 30                    |  |
| $2 - 51$ (ночь)                                 |                        |     |             |                                                                 |    |                 |                             |                |                      |                       |  |
| $5 - 1$ (сумерки)                               | 4                      | 10  |             | 10                                                              | 30 | 3               | 10                          | 30             | 100                  | 30                    |  |
| $\leq 1$ (ночь,<br>сумерки)<br>$2 - 1$ (день)   | 5                      | 30  | ۰           | 30                                                              | 30 | 10              | 30                          | 100            | 100                  | 100                   |  |
|                                                 |                        |     |             |                                                                 |    | 30 < 3          |                             |                |                      |                       |  |
| $\leq 1$ (день)                                 | 6                      | 100 | ÷           | 100                                                             | 30 | 100             | 100                         | 100            | 100                  | 100                   |  |

*Таблица 3 – Регулирование силы света огней системы ОМИ*

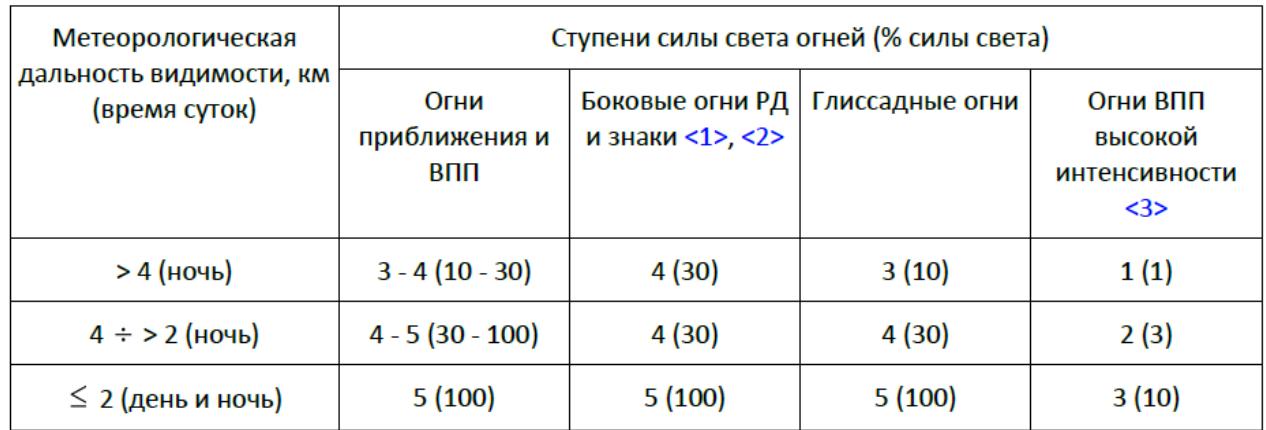

#### <span id="page-11-0"></span> **3.4. Управление средствами руления**

Система позволяет производить как индивидуальное, так и групповое управление ступенями яркости рулежного оборудования. Для осуществления группового управления в соответствии с таблицей 2 необходимо установить знак в поле «Инд. ОРД». Возможно раздельное управление огнями РД и осевыми огнями РД. Для этого надо установить знак в поле «Раздельно».

В случае установки данного знака, необходимо задать значение яркости огней РД в «%» в поле «Руление» (Вкладка – «Управление»).

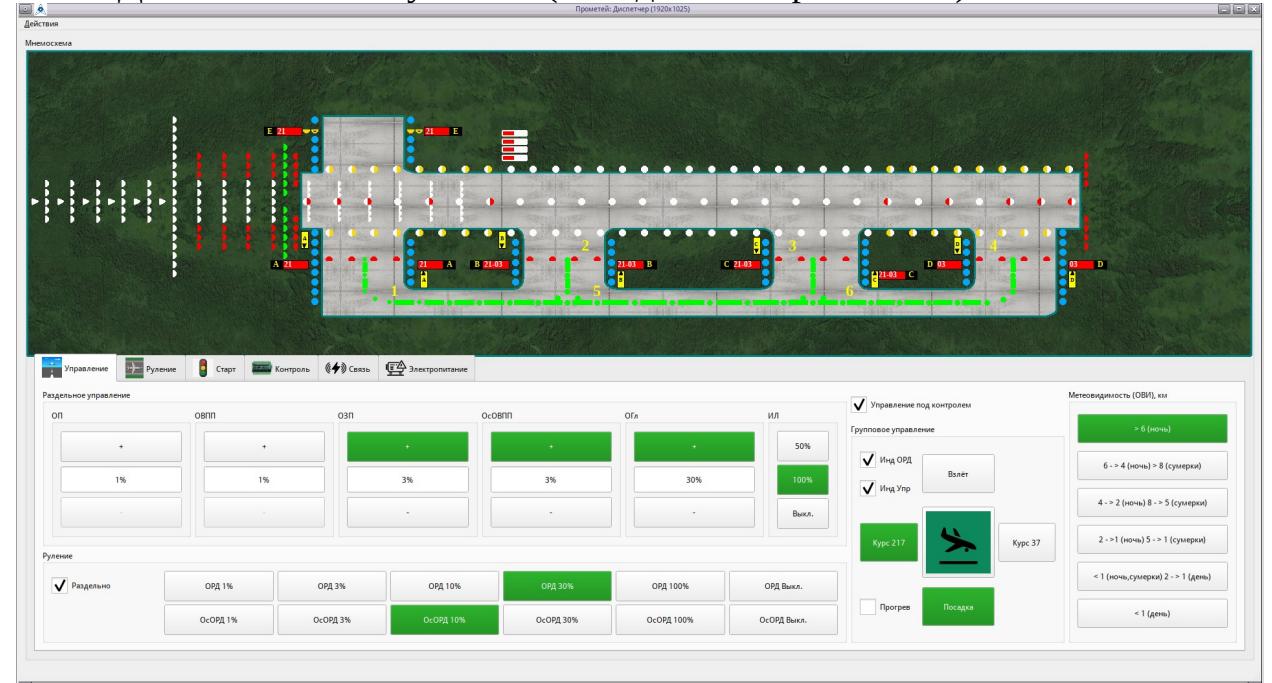

*Рисунок 5. Пример – включение рулёжного оборудования в индивидуальном режиме на 30% яркости РД и 10% осевых огней РД. Дополнительно ОЗП, осевые ОВПП и глиссада включены +1 ступень от регламентных значений метеовидимости. В данный момент включено индивидуальное управление огнями.* 

#### <span id="page-12-0"></span> **3.5. Управление маршрутами руления**

Система позволяет вести оперативное управление маршрутами руления на аэродроме в случае их наличия (аэродромы категории ОВИ 2-3). Для этого пользователь должен обладать правом доступа- «Старт» и установлен знак «Руление под контролем». Система позволяет:

- набирать «Маршруты руления» из «Секторов руления»;

- включать/выключать маршруты руления.

«Сектора руления» могут быть заданы двумя способами:

- набор огней РД, подключаемых к отдельному РЯ;

- набор огней, заданных в системе индивидуального контроля огней СДУ.

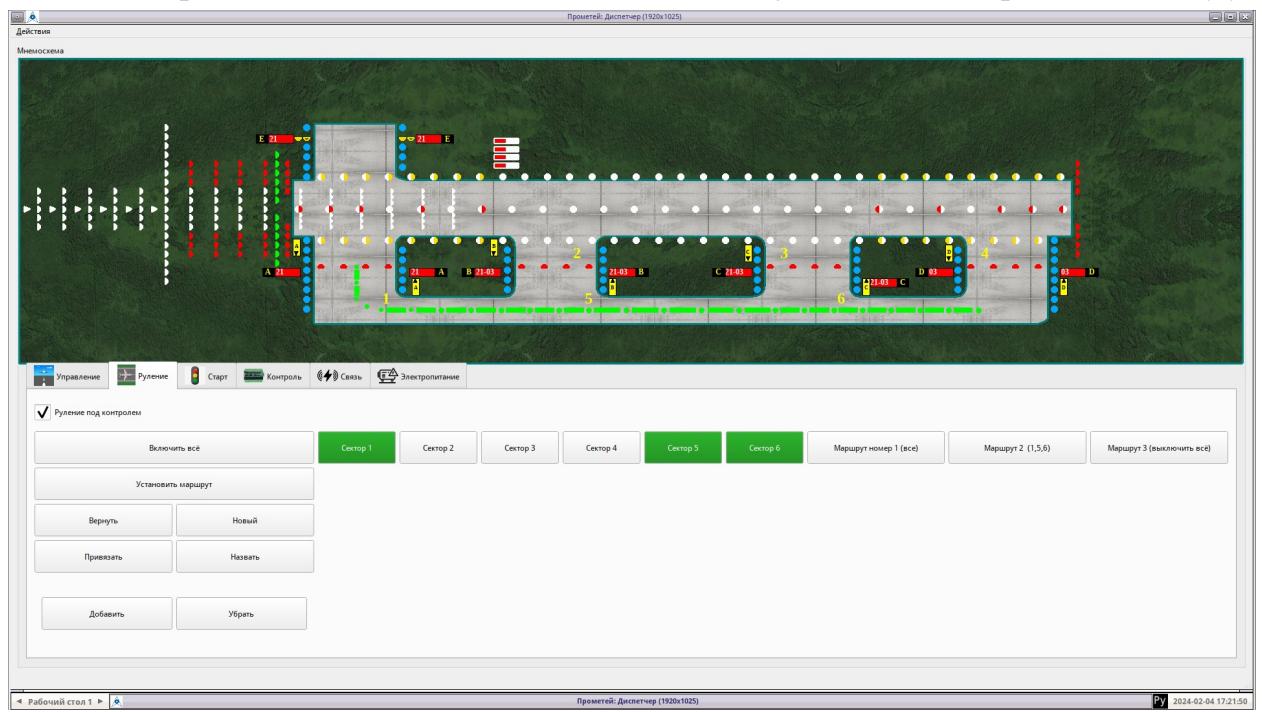

*Рисунок 6. Пример – включение маршрута руления №2, маршрут руления состоит из секторов 1, 5, 6.*

#### <span id="page-13-0"></span> **3.6. Управление огнями линии «Стоп»**

Система позволяет вести оперативное управление линиями «Стоп» на аэродроме в случае их наличия (аэродромы категории ОВИ 2-3) при наличии у пользователя системой прав доступа – «Старт».

Стоп-линии могут быть заданы двумя способами:

- набор огней линии «Стоп», подключаемых к отдельному РЯ;

- набор огней линии «Стоп», заданных в системе индивидуального контроля огней, подключенной к СДУ.

Диспетчер, обладающий доступом «Старт» ( Старт под контролем) может произвести отключение огней линии «Стоп» - осуществить «Старт» по выбранной РД.

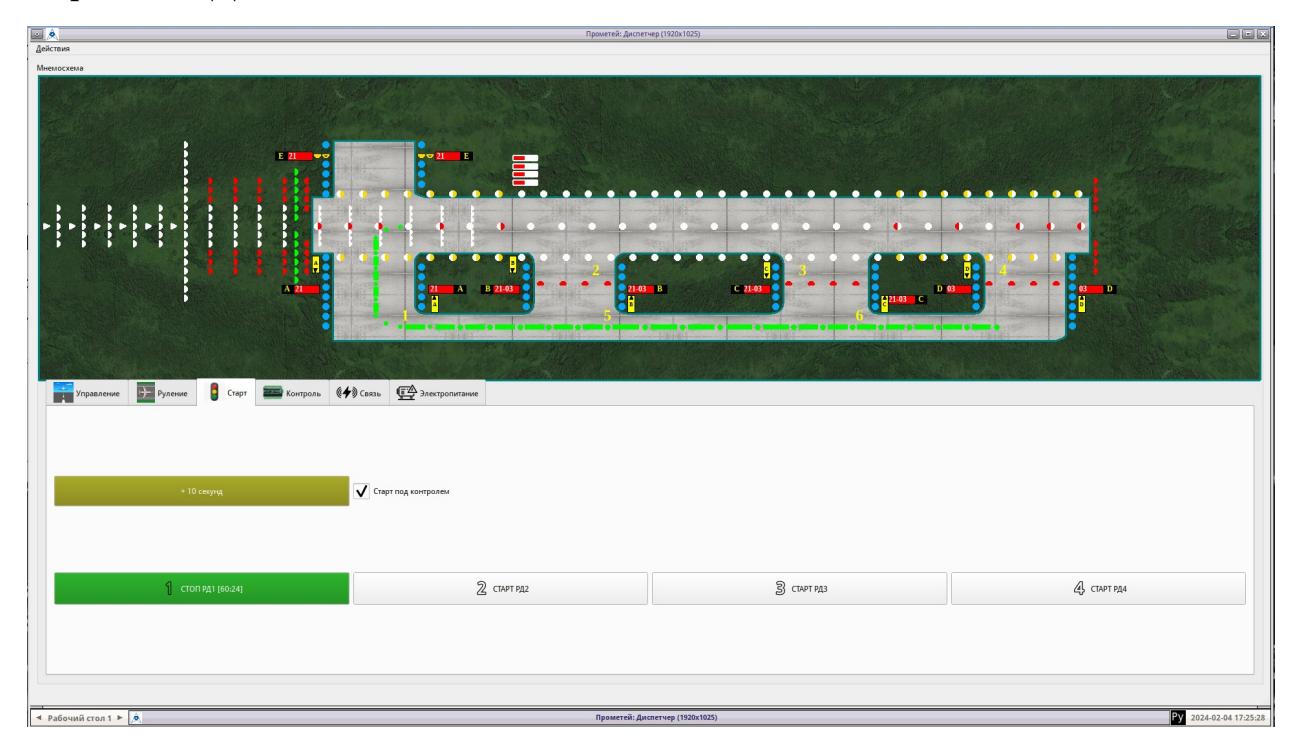

*Рисунок 7. Пример – открытие выезда на ВВП с РД 1 – «Старт РД1», кнопка помечается зелёным цветом и отображаются общее время открытия проезда и через сколько секунд проезд будет закрыт, при необходимости можно добавить по +10 секунд к времени открытия проезда по РД, при изменении таймаута кнопка добавления времени будет окрашена в жёлтый цвет.* Включение производится либо повторным нажатием, либо автоматически через заданное время. Отключение нескольких линий «Стоп» одновременно исключается.

ООО «Навигатор Инженерия» <https://navigator-i.ru/> [contact@navigator-i.ru](mailto:contact@navigator-i.ru) стр. 14

#### <span id="page-14-0"></span> **3.7. Сообщение об отказах**

СДУ ведёт непрерывный контроль состояния ССО и собственного оборудования. В случае возникновения нештатных ситуаций на экран оператора выводятся сообщения в соответствии с Таблицей 4.

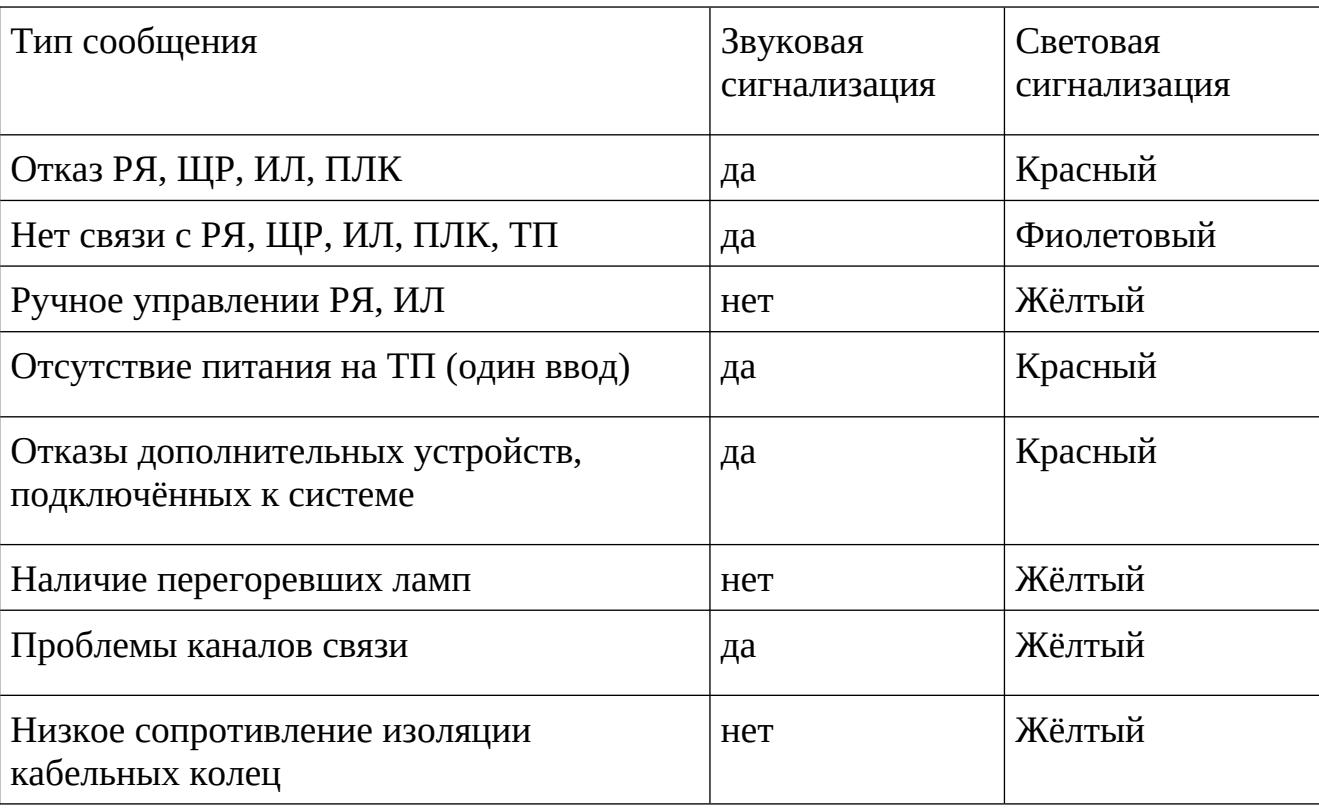

Таблица 4 – Сообщения диспетчеру о состоянии системы

## <span id="page-15-0"></span> **3.8. Контроль ССО**

Контроль ССО аэродрома осуществляется с рабочего места инженером ЭСТОП, пользователь должен обладать правом доступа «Инженер».

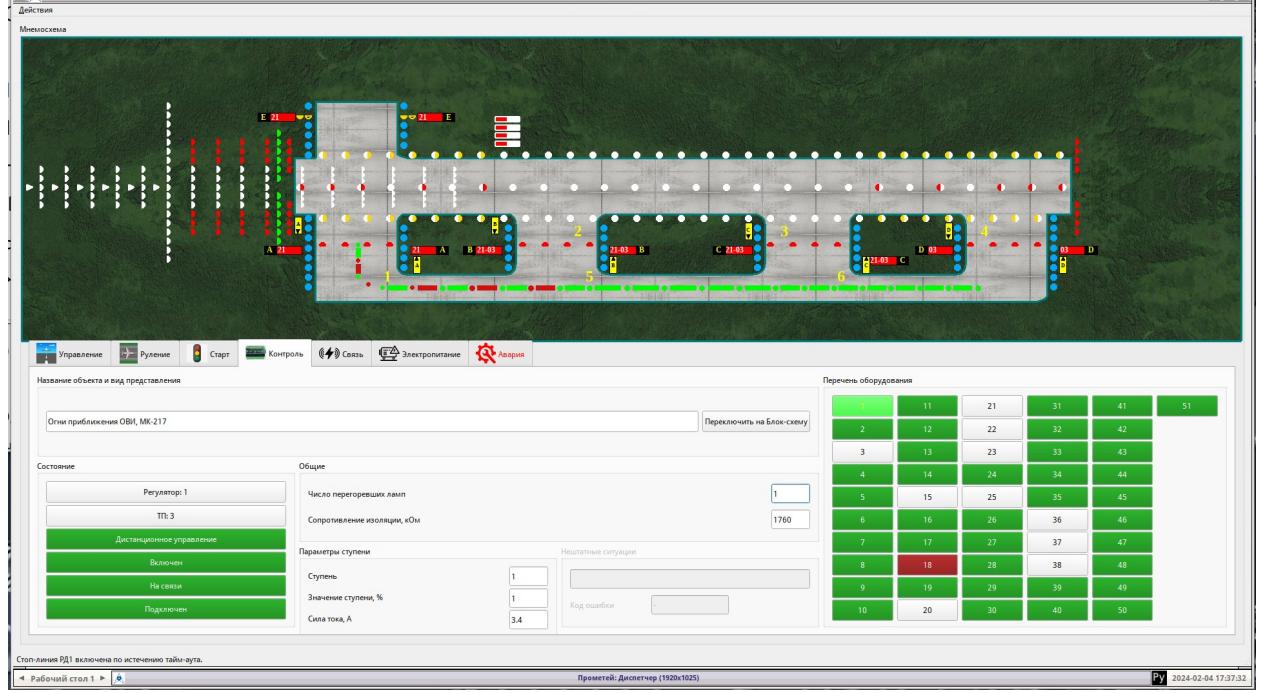

*Рисунок 8. Пример - панель контроля ССО – получен отказ работы регулятора №18.* 

При отказах для всех пользователей системы возникает вкладка «Авария», на которой отображаются номера неисправных объектов мониторинга, есть возможность зафиксировать проблемы (убирает мерцание неисправного объекта) и отключить звук автоматической системы предупреждения об авариях.

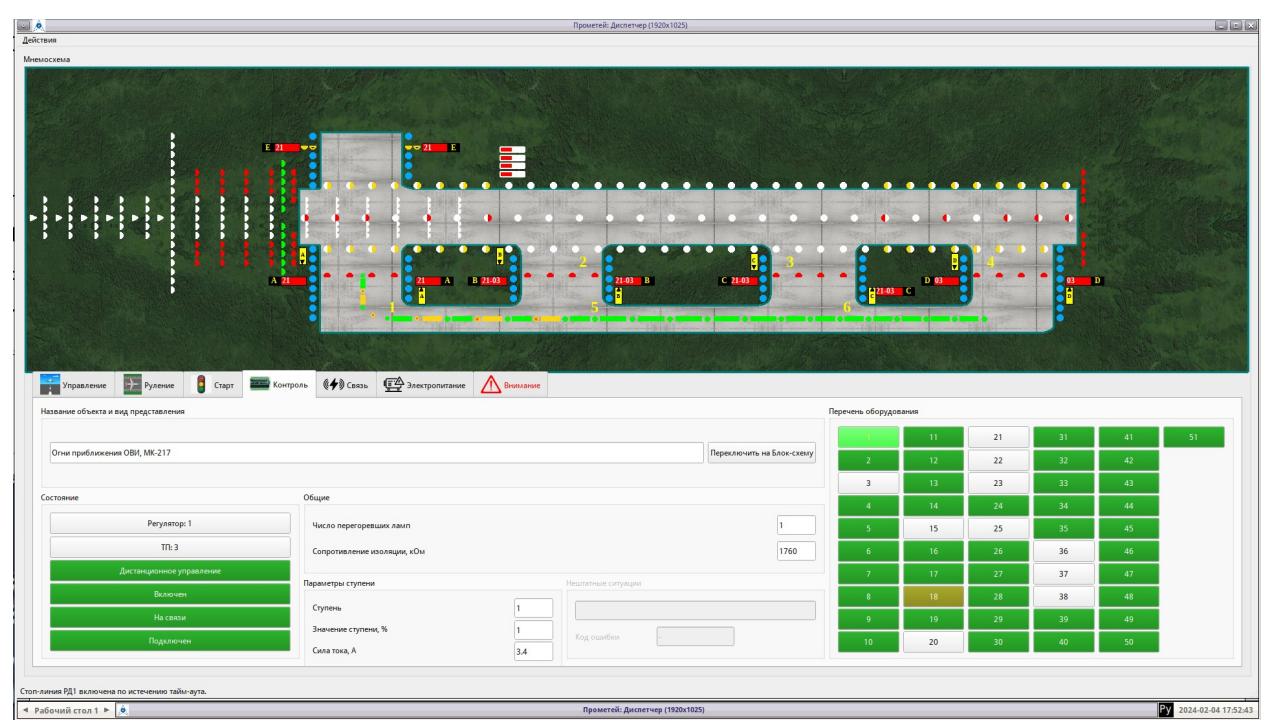

*Рисунок 9. Пример - панель контроля ССО – регулятор №18 в ручном режиме работы, ситуация, требующая внимания, системой создано предупреждение.* 

При предупреждениях системы, для всех пользователей системы возникает вкладка «Внимание», на которой отображаются номера объектов мониторинга с замечаниями, есть возможность зафиксировать проблемы (убирает мерцание объекта с замечаниями) и отключить звук автоматической системы предупреждения о предупреждениях.

На панели представлена схема расположения ССО конкретного аэродрома.

На панели контроля ССО представлены параметры:

- состояние РЯ, ЩР, ИЛ, ПЛК;

- состояние СДУ и линий связи;

- значение потребляемого тока;

- потребляемая мощность;

- сопротивление изоляции;

- количество перегоревших ламп;

- иная информация, связанная с особенностями аэродрома и используемого оборудования.

В случае наличия функции индивидуального контроля огней в программе «Прометей» активирована вкладка «Лампы»: информации о состоянии каждой лампы в аэродромных огнях (включена, выключена, отказ) с идентификацией её местоположения.

#### <span id="page-17-1"></span> **3.9. Контроль каналов связи**

На вкладке «Связь» отображается текущее состояние коммуникаций системы.

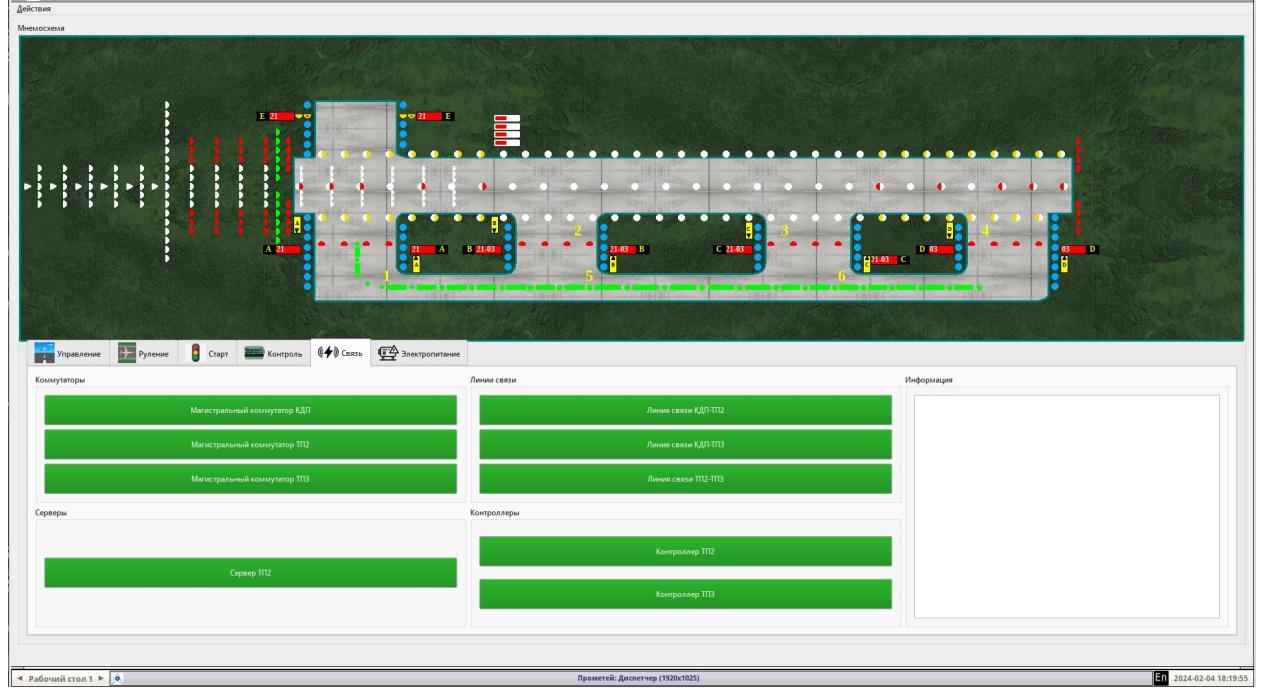

*Рисунок 10. Пример - состояние коммуникаций: магистральных коммутаторов, серверов, контроллеров и линий связи.*

### <span id="page-17-0"></span> **3.10. Контроль электропитания**

На вкладке «Электропитание» отображается состояние ЩГП.

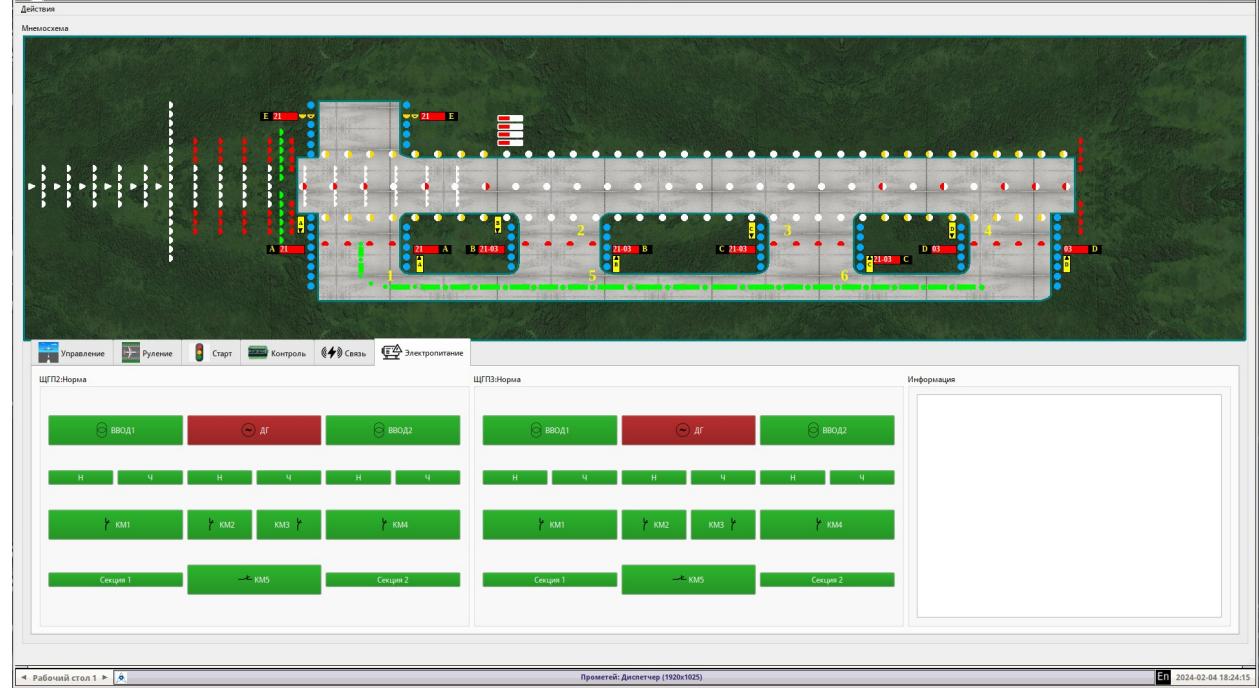

*Рисунок 11. Пример состояния ЩГП.*

ООО «Навигатор Инженерия» <https://navigator-i.ru/> [contact@navigator-i.ru](mailto:contact@navigator-i.ru) стр. 18

#### <span id="page-18-1"></span> **3.11. Работа с архивом**

Работа с «Архивом» осуществляется с рабочего места инженером ЭСТОП, пользователь должен обладать правом доступа «Инженер».

Для этого необходимо открыть окно «Просмотр событий», пункт меню «Действия».

В базе данных СДУ хранятся записи всех действий пользователей ССО и сообщения об отказах в работе ССО аэродрома.

| Ид.                  | Команда                                     | Код | Кто           | Когда               | Место     | Машина     | Режим          | Направл.       | Прогрев        | Метеові <sup>-</sup> |
|----------------------|---------------------------------------------|-----|---------------|---------------------|-----------|------------|----------------|----------------|----------------|----------------------|
| 14763                | Смена курса. Курс 217                       |     |               | 2024.02.04 16:05:26 | ni admin  |            | 2              | $\overline{0}$ | $\mathbf{0}$   |                      |
| 14764                | Установлена ИЛ 100%.                        | 33  | $\mathbf{1}$  | 2024.02.04 16:05:36 | ni admin  |            | $\overline{2}$ | $\overline{0}$ | $\Omega$       |                      |
| 14765                | Включено управление огнями на одну          | 11  | $\mathbf{1}$  | 2024.02.04 16:08:33 | ni admin  |            | $\overline{2}$ | $\bullet$      | $\bf{0}$       |                      |
| 14766                | Включено управление РД от метеовидимости. 9 |     | $\mathbf{1}$  | 2024.02.04 16:08:34 | ni_admin  |            | $\overline{2}$ | $\overline{0}$ | $\mathbf{0}$   |                      |
| 14767                | Включено индивидуальное управление РД.      | 8   | $\mathbf{1}$  | 2024.02.04 16:12:18 | ni admin  |            | $\overline{2}$ | $\overline{0}$ | $\mathbf{0}$   |                      |
| 14768                | Включено раздельное управление ОсРД         | 35  | $\mathbf{1}$  | 2024.02.04 16:12:20 | ni admin  |            | $\overline{2}$ | $\mathbf{0}$   | $\mathbf{0}$   |                      |
| 14769                | Включена ступень 3 ОсОРД, 10%               | 45  | $\mathbf{1}$  | 2024.02.04 16:12:23 | ni admin  |            | $\overline{2}$ | $\overline{0}$ | $\mathbf{0}$   |                      |
| 14770                | Включено индивидуальное управление          | 10  | $\mathbf{1}$  | 2024.02.04 17:09:01 | ni admin  |            | $\overline{2}$ | $\overline{0}$ | $\overline{0}$ |                      |
| 14771                | Установлена +1 ступень ОсВПП.2/1            | 24  | 1             | 2024.02.04 17:09:03 | ni admin  |            | $\overline{2}$ | $\overline{0}$ | $\mathbf{0}$   |                      |
| 14772                | Установлена +1 ступень ОЗП.2/1              | 22  | $\mathbf{1}$  | 2024.02.04 17:09:06 | ni admin  |            | $\overline{2}$ | $\overline{0}$ | $\mathbf{0}$   | $\mathbf{1}$         |
| 14773                | Установлена +1 ступень ОГл.4/1              | 26  | $\mathbf{1}$  | 2024.02.04 17:09:08 | ni admin  |            | $\overline{2}$ | $\overline{0}$ | $\mathbf{0}$   | $\mathbf{1}$         |
| 14774                | Задан маршрут: 1;5;6;                       | 49  | $\mathbf{1}$  | 2024.02.04 17:21:14 | ni_admin  |            | $\overline{2}$ | $\overline{0}$ | $\mathbf{0}$   | $\mathbf{1}$         |
| 14775                | Отключена СТОП-линия РД1                    | 50  | $\mathbf{1}$  | 2024.02.04 17:23:54 | ni admin  |            | $\overline{2}$ | $\overline{0}$ | $\mathbf{0}$   | $\mathbf{1}$         |
| 14776                | Стоп-линия РД1 включена по истечению        | 51  | 1             | 2024.02.04 17:24:35 | ni admin  |            | $\overline{2}$ | $\mathbf{0}$   | $\mathbf{0}$   |                      |
| 14777                | Отключена СТОП-линия РД1                    | 50  | 1             | 2024.02.04 17:24:51 | ni admin  |            | $\overline{2}$ | $\overline{0}$ | $\mathbf{0}$   |                      |
| 14778                | Стоп-линия РД1 включена по истечению        | 51  | 1             | 2024.02.04 17:25:53 | ni admin  |            | $\overline{2}$ | $\overline{0}$ | $\mathbf{0}$   |                      |
| 14779                | РЯ[18] сбой. Код ошибки: 0                  | 57  | <b>CEPBEP</b> | 2024.02.04 17:36:37 | $\vert$ 1 | Сервер КДП |                |                |                |                      |
| 14780                | РЯ[18] сбой устранён.                       | 57  | <b>CEPBEP</b> | 2024.02.04 17:48:43 |           | Сервер КДП |                |                |                |                      |
| 14781                | РЯ[18]Ручное управление.                    | 57  | <b>CEPBEP</b> | 2024.02.04 17:48:47 |           | Сервер КДП |                |                |                |                      |
| 14782                | РЯ[18]Дистанционное управление.             | 57  | <b>CEPBEP</b> | 2024.02.04 17:58:57 |           | Сервер КДП |                |                |                |                      |
| $\blacktriangleleft$ |                                             |     |               |                     |           |            |                |                |                | $\overline{r}$       |

<span id="page-18-0"></span>*Рисунок 12. Пример архива событий*

#### **3.12. Отключение**

Отключение системы осуществляется выходом из программного модуля «Прометей Диспетчер». При выходе требуется подтверждение выхода для исключения случайного выхода из программы.

При необходимости, отключение оборудования производится в порядке обратном «Включению».

# <span id="page-19-0"></span> **4.Администрирование пользователей (Promitheasadministrator)**

Администрирование пользователей осуществляется с помощью отдельного программного модуля – «Прометей Администратор»

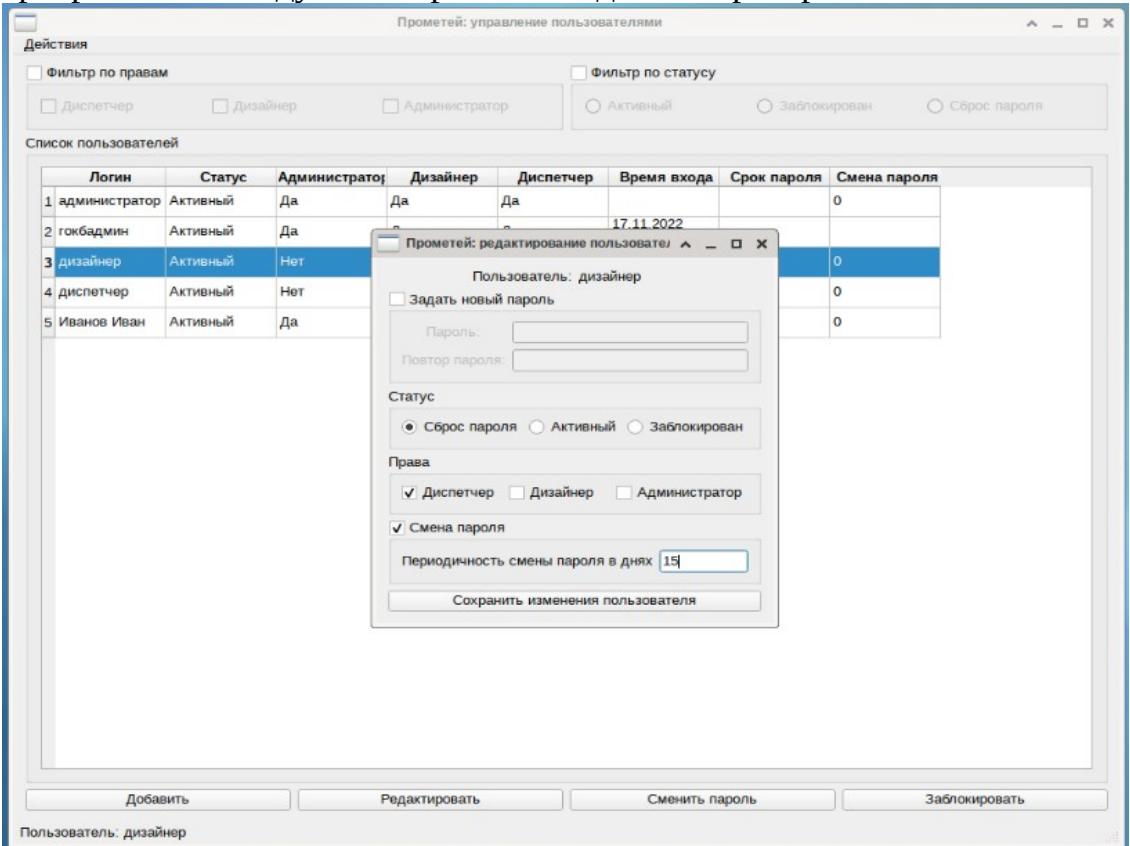

*Рисунок 13. Окно управления пользователями*

Пользователь, обладающий правами «Администратор» может добавлять новых пользователей для работы с программными модулями:

«Администратор» — управляет пользователями через модуль «Прометей Администратор»;

«Диспетчер» — управляет ССО через модуль «Прометей Диспетчер»;

«Дизайнер» — вносит изменения в структуру аэродрома, позволяет проводить редактирование карты аэродрома, набор секторов руления и стоп-линий, настройки индивидуального контроля огней, количеству подключаемого оборудования и его назначению и пр.;

Для пользователей модуля «Прометей Диспетчер» необходимо определить права доступа:

- «Управление»;

- «Руление»;

- «Старт»;

ООО «Навигатор Инженерия» <https://navigator-i.ru/> [contact@navigator-i.ru](mailto:contact@navigator-i.ru) стр. 20

- «Инженер».

Права можно комбинировать, добавлять, редактировать (сменить права, пароль), заблокировать.

Логин и пароль могут быть в любой раскладке клавиатуры: допускаются русские буквы, любой регистр (большие/маленькие буквы), цифры, спецсимволы.

Для пароля применяется формула сложности пароля: пароль может быть от 8 символов, содержать русские буквы, любой регистр, цифры и спецсимволы. Если пароль недостаточно сложный программа не даст его применить.

Отдельный статус — сброс пароля: при входе пользователю будет назначена операция по смене пароля. Данная функция обеспечивает конфиденциальность пароля пользователя.

Можно назначить периодическую смену пароля — задав срок пароля в сутках.

# <span id="page-21-1"></span> **5.Агент (Promitheas-agent)**

Агент является автономным программным модулем, запускается автоматически при старте АРМ и не требует взаимодействия с пользователем ПО.

Основная задача Агента проверка сетевой доступности сервера и исполнение команд сервера на АРМ, например, подача звукового сигнала при успешном входе в программу или звуковой сигнализации при нештатной ситуации СДУ. Настройка Агента выполняется заводом-изготовителем при поставке СДУ.

## <span id="page-21-0"></span> **6.Сервер (Promitheas-server)**

Сервер является автономным программным модулем, запускается автоматически при старте сервера КДП/ТП и не требует взаимодействия с пользователем ПО.

Сервер — это основной вычислительный и коммуникационный модуль системы «Прометей», при отсутствии связи между Сервером и остальными модулями системы, система полностью неработоспособная. Визуально отсутствие связи с сервером в модуле «Диспетчер» отображается изменением цвета всех элементов мнемосхемы на серый цвет с выводом сообщения - «Нет связи с сервером».

Для мониторинга состояния Сервера есть пункт в меню АРМ инженера ЭСТОП «Состояние сервера», а также есть возможность дистанционного перезапуска Сервера через АРМ инженера ЭСТОП.

| $\lceil$ [ni_admin@kdp-server-alt-ws ~]\$ systemctl status pserver.service                            |
|----------------------------------------------------------------------------------------------------|
| pserver.service - Promitheas-server                                                                   |
| Loaded: loaded (/lib/systemd/system/pserver.service; enabled; vendor preset: disabled)                |
| Active: active (running) since Mon 2024-02-12 10:47:28 MSK; 1 week 1 day ago                          |
| Main PID: 816 (Promitheas-serv)                                                                       |
| Tasks: 3 (limit: 4423)                                                                                |
| Memory: 11.4M                                                                                         |
| CPU: 6h 24min 38.970s                                                                                 |
| CGroup: /system.slice/pserver.service                                                                 |
| └ 816 /home/data/server/Promitheas-server                                                             |
|                                                                                                    |
| $\phi$ eb 20 20:16:28 kdp-server-alt-ws Promitheas-server[816]: "tp id": 1,                           |
| $\phi$ ев 20 20:16:28 kdp-server-alt-ws Promitheas-server[816]: "tp name": "Контроллер ТП1.",         |
| $\phi$ eB 20 20:16:28 kdp-server-alt-ws Promitheas-server[816]:<br>"tp user": "ni admin"              |
| $\phi$ eb 20 20:16:28 kdp-server-alt-ws Promitheas-server[816]: }                                     |
| фев 20 20:16:28 kdp-server-alt-ws Promitheas-server[816]: Сервер: Конвертации json выполнена успешно. |
| фев 20 20:16:28 kdp-server-alt-ws Promitheas-server[816]: Сервер: Комманда процессору.                |
| фев 20 20:16:28 kdp-server-alt-ws Promitheas-server[816]: Сервер: Входящая очередь закончилась.       |
| фев 20 20:16:28 kdp-server-alt-ws Promitheas-server[816]: Сервер: Входящая очередь закончилась.       |
| фев 20 20:16:28 kdp-server-alt-ws Promitheas-server[816]: Сервер: Конвертации json выполнена успешно. |
| фев 20 20:16:28 kdp-server-alt-ws Promitheas-server[816]: Сервер: Исходящая очередь закончилась.      |
| $[ni]$ admin@kdp-server-alt-ws ~ $]$ \$                                                               |

*Рисунок 14. Окно состояния Сервера.*

В примере на рисунке 14 отражён статус Сервера, который стартовал более недели назад и штатно работает.

Настройка Сервера выполняется заводом-изготовителем при поставке СДУ.

# <span id="page-22-0"></span> **7.Контроллер (Promitheas-controller)**

Контроллер является автономным программным модулем, запускается автоматически при старте сервера ТП и не требует взаимодействия с пользователем ПО.

Контроллер — это модуль управления и контроля за объектами системы «Прометей», при отсутствии связи с Контроллером, система не управляет и не получает состояние о части СДУ, закреплённой за этим контроллером. Визуально отсутствие связи с Контроллером в модуле «Диспетчер» отображается изменением цвета всех объектов данного контроллера на фиолетовый цвет (нет связи), открывается аварийная вкладка «Без связи» с перечнем всех объектов контроллера, с выводом сообщения на вкладке «Связь» - «Нет связи с контроллером» и подачей звуковой аварийной сигнализации АРМ.

Для мониторинга состояния Контроллера есть пункт в меню АРМ инженера ЭСТОП «Состояние Контроллера», а также есть возможность дистанционного перезапуска Контроллера через АРМ инженера ЭСТОП.

| [ni admin@ni-tp2-controller-alt-w10 ~]\$ systemctl status pcontroller.service                                    |
|----------------------------------------------------------------------------------------------------|
| . pcontroller.service - Promitheas-controller                                                                    |
| Loaded: loaded (/lib/systemd/system/pcontroller.service; enabled; vendor preset: disabled)                       |
|                                                                                                    |
| Active: active (running) since Wed 2023-11-08 22:01:20 MSK; 3 months 12 days ago                                 |
| Main PID: 12502 (Promitheas-cont)                                                                                |
| Tasks: 12 (limit: 4371)                                                                                          |
|                                                                                                    |
| Memory: 11.0M                                                                                                    |
| CPU: 6month 1d 4h 22min 49.890s                                                                                  |
| CGroup: /system.slice/pcontroller.service                                                                        |
|                                                                                                    |
| L 12502 /home/data/controller/Promitheas-controller                                                              |
|                                                                                                    |
| deb 20 23:06:34 ni-tp2-controller-alt-w10 Promitheas-controller[12502]: IF-MIB::ifOperStatus.1000 = INTEGER: n   |
| deb 20 23:06:34 ni-tp2-controller-alt-w10 Promitheas-controller[12502]: IF-MIB::ifOperStatus.1001 = INTEGER: n>  |
| фев 20 23:06:34 ni-tp2-controller-alt-w10 Promitheas-controller[12502]: IF-MIB::ifOperStatus.1002 = INTEGER: n>  |
| фев 20 23:06:34 ni-tp2-controller-alt-w10 Promitheas-controller[12502]: IF-MIB::ifOperStatus.1003 = INTEGER: n>  |
| deb 20 23:06:34 ni-tp2-controller-alt-w10 Promitheas-controller[12502]: IF-MIB::ifOperStatus.1004 = INTEGER: n   |
| фев 20 23:06:34 ni-tp2-controller-alt-w10 Promitheas-controller[12502]: IF-MIB::ifOperStatus.1005 = INTEGER: n>  |
| фев 20 23:06:34 ni-tp2-controller-alt-w10 Promitheas-controller[12502]: IF-MIB::ifOperStatus.1006 = INTEGER: n>  |
| фев 20 23:06:34 ni-tp2-controller-alt-w10 Promitheas-controller[12502]: IF-MIB::ifOperStatus.1007 = INTEGER: n>  |
| фев 20 23:06:34 ni-tp2-controller-alt-w10 Promitheas-controller[12502]: Контроллер[18]:Интерфейс 9 подключён, ≥  |
| фев 20 23:06:34 ni-tp2-controller-alt-w10 Promitheas-controller[12502]: Контроллер[18]:Интерфейс 10 подключён, > |
|                                                                                                    |
| $\lceil ni$ admin@ni-tp2-controller-alt-w10 ~]\$                                                                 |
|                                                                                                    |

*Рисунок 15. Окно состояния Контроллера.*

В примере на рисунке 15 отражён статус Контроллера, который стартовал более трёх месяцев назад и штатно работает.

Настройка Контроллера выполняется заводом-изготовителем при поставке СДУ.

## <span id="page-23-0"></span> **8.Эксплуатация программного обеспечения**

Настройка ПО «Прометей» выполняется поставщиком при пусконаладочных работах СДУ «Прометей» на конкретном аэродроме.

В промышленной эксплуатации программы «Прометей» работают автоматически на всех частях СДУ ССО «Прометей» и не требуют изменений или настройки, за исключением случаев гарантированного сопровождения (определяется договором сопровождения СДУ «Прометей» для каждого аэродрома индивидуально).

В ходе работы, на своём рабочем месте, согласно назначенным правам в программе «Прометей», оператор СДУ:

- управляет процессом эксплуатации ССО аэродрома,
- наблюдает состояние СДУ в мониторинге «Прометей»,
- предпринимает необходимые действия для решения нештатных ситуаций (при их возникновении).

В мониторинге «Прометей» представлена достаточная информация для диагностики сбойных ситуаций. Большая часть проблемных ситуаций обрабатывается и архивируется автоматически.

Для эксплуатации СДУ «Прометей» Заказчику передаются инструкции и иная документация. Вся документация составлена на русском языке и содержит только приобретённые Заказчиком компоненты со спецификой конкретного аэродрома.

Эта документация хранится также в специальной информационной системе поставщика, используемой для поддержки программы «Прометей» и СДУ «Прометей» Заказчика.

При необходимости документация обновляется, и Заказчик всегда может использовать актуальную версию программы «Прометей».

При необходимости внесения изменений в конфигурацию ССО аэродрома, например, необходимо добавить новые рулёжные дорожки или любые другие элементы СДУ ССО «Прометей», заказчик направляет в письменном виде запрос КП на доработку ПО «Прометей» под изменённые условия эксплуатации СДУ.

# <span id="page-24-0"></span> **9.Действия в случае сбоёв оборудования**

В случае сбоёв оборудования СДУ программа «Прометей» автоматически диагностирует сбои СДУ, и немедленно отображает их в модуле «Диспетчер», а оператор предпринимает соответствующие действия (определены в инструкциях оператора).

### <span id="page-25-0"></span> **10. Контакты**

ООО «Навигатор Инженерия»

сайт: <https://navigator-i.ru/>

почта: [contact@navigator-i.ru](mailto:contact@navigator-i.ru)

Форма обратной связи через сайт компании:

<https://navigator-i.ru/kontakty/>